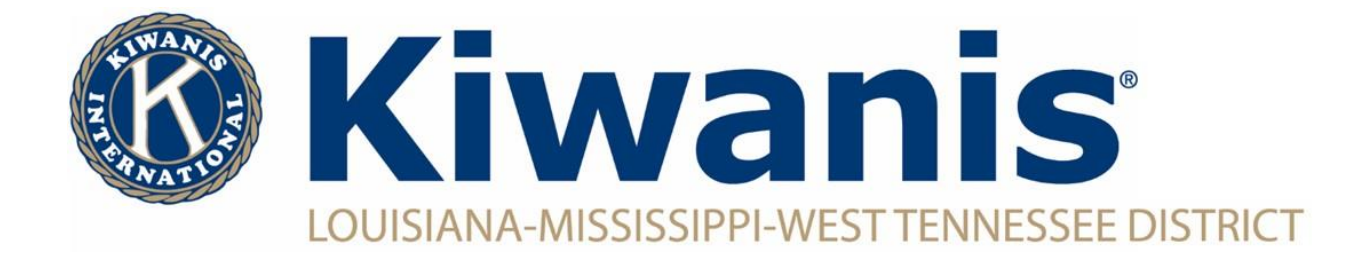

## **How To Add A New Club Member**

To add a new club member, you must have access to the Secretary Dashboard (Club President, Club Secretary and Club Assistant Secretary).

 $\circledR$  Kiwanis  $K_{\text{max}}^{\text{max}}$  CKI AYION  $\overline{\text{max}}$  or  $\overline{\text{R}}$  and

Log into [Kiwanis Connect](https://members.kiwanis.org/SignIn/Index?returnUrl=https://reporting.kiwanisone.org:443/Account/ResolveFederatedToken?returnUrl=%252F&instant=True)

Click on the "Secretary Dashboard" in left hand column of icons

Click on "Member Admin" along top

Click "New Member" on the right side

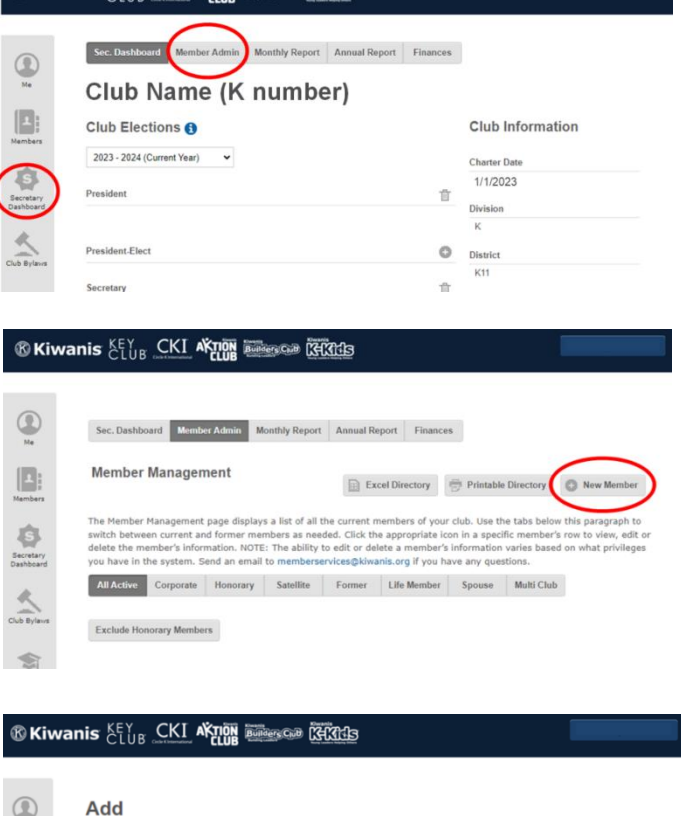

Enter the new member's information and click continue. Follow instructions until member has been completed added.

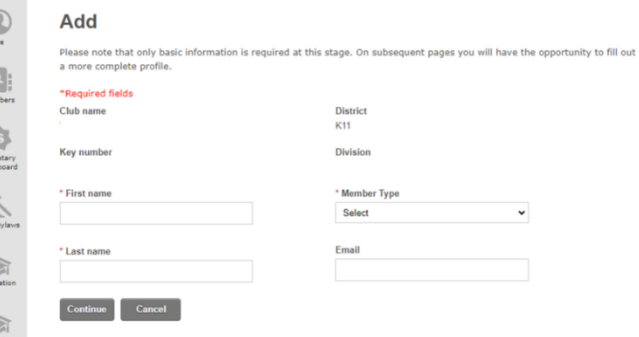